$\sqrt{a}$ 

## **Thunderbird - Ich habe ein 1blu-Webhosting-Paket. Wie richte ich den E-Mail-Client korrekt ein? Thunderbird - Ich habe ein 1blu-Webhosting-Paket. Wie richte ich den E-Mail-Client korrekt ein?**

Die folgende Anleitung beschreibt die Einrichtung von Thunderbird, um E-Mails über eine 1blu E-Mail-Adresse, die im 1blu-Kundenservicebereich eingerichtet wurde, zu empfangen und zu versenden.

#### **So geht's Schritt für Schritt:**

1. Öffnen Sie Thunderbird und klicken Sie auf "neues Konto erstellen".

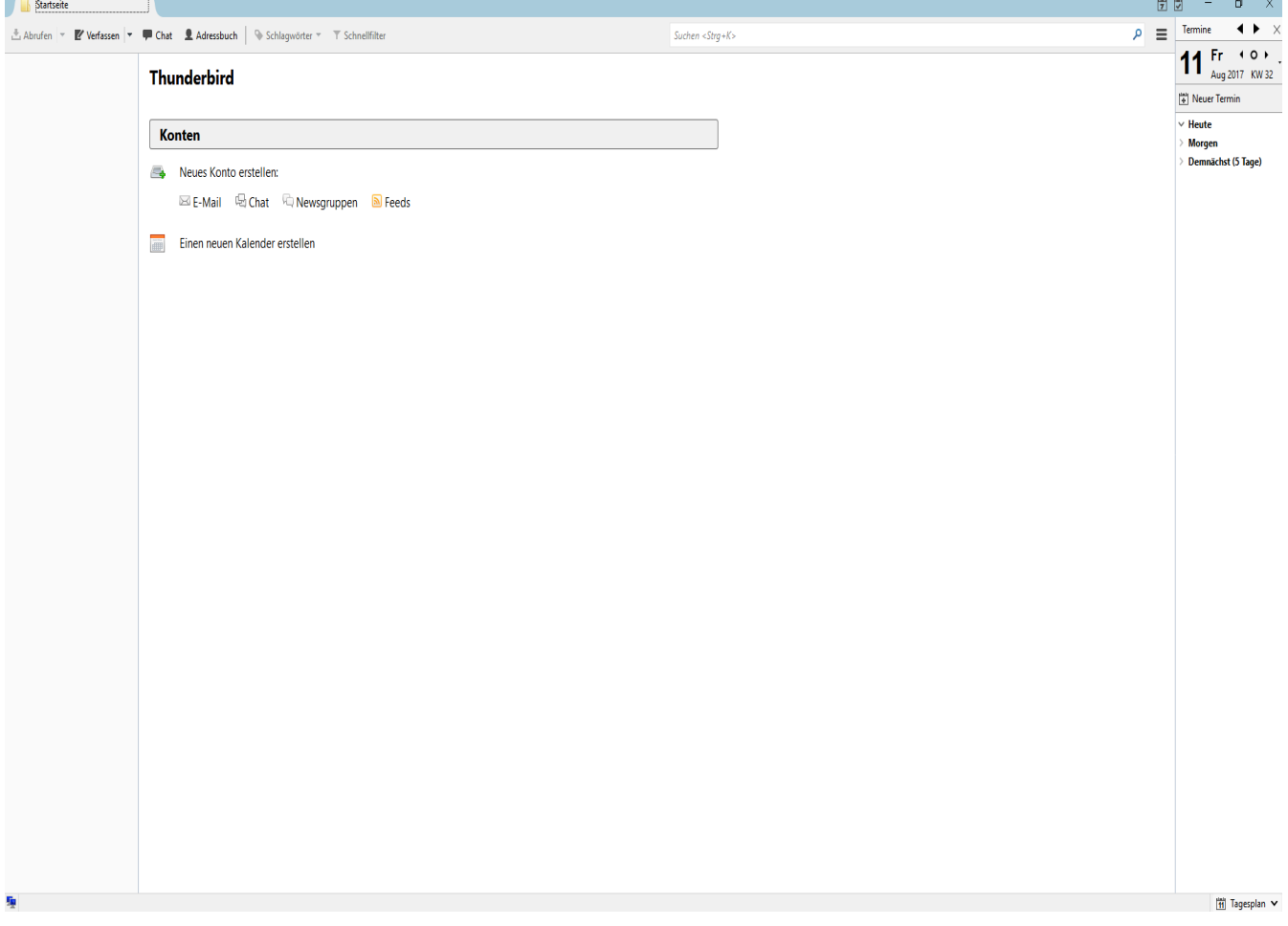

2. Klicken Sie jetzt auf "Überspringen und meine existierende E-Mail-Adresse verwenden".

[URL: https://faq.1blu.de/content/467/877/de/thunderbird-\\_-ich-habe-ein-1blu\\_webhosting\\_paket-wie-richte-ich-den-e\\_mail\\_client-korrekt-ein.html](https://faq.1blu.de/content/467/877/de/thunderbird-_-ich-habe-ein-1blu_webhosting_paket-wie-richte-ich-den-e_mail_client-korrekt-ein.html)

# **1blu-FAQ E-Mail**

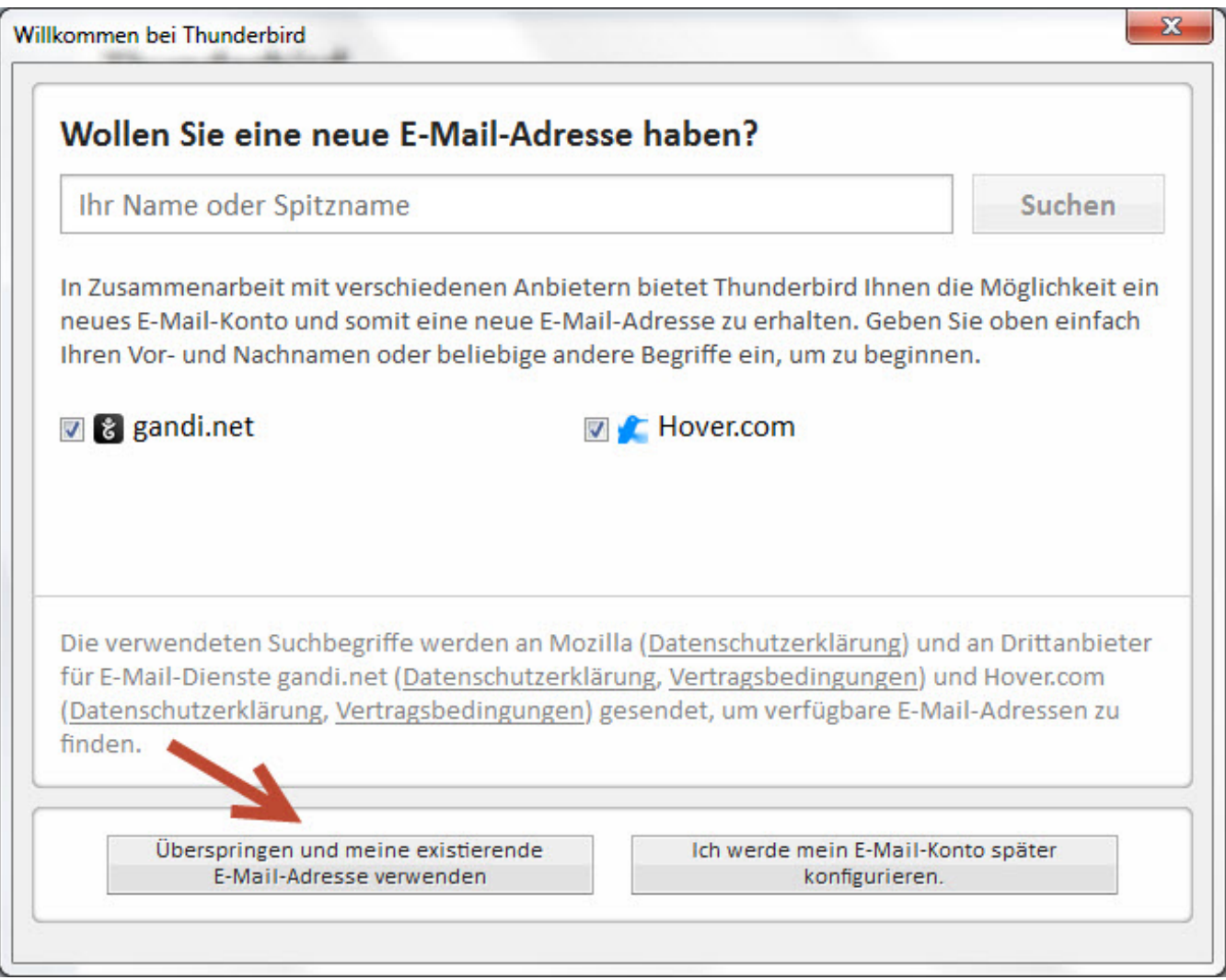

**3.** Geben Sie in folgendem Fenster unter "Ihr Name" Ihren Namen ein, der als Absender angezeigt werden soll. Unter "E-Mail-Adresse" tragen Sie Ihre 1blu E-Mail-Adresse ein und das zugehörige Passwort. Anschließend klicken Sie auf "Weiter".

# **1blu-FAQ E-Mail**

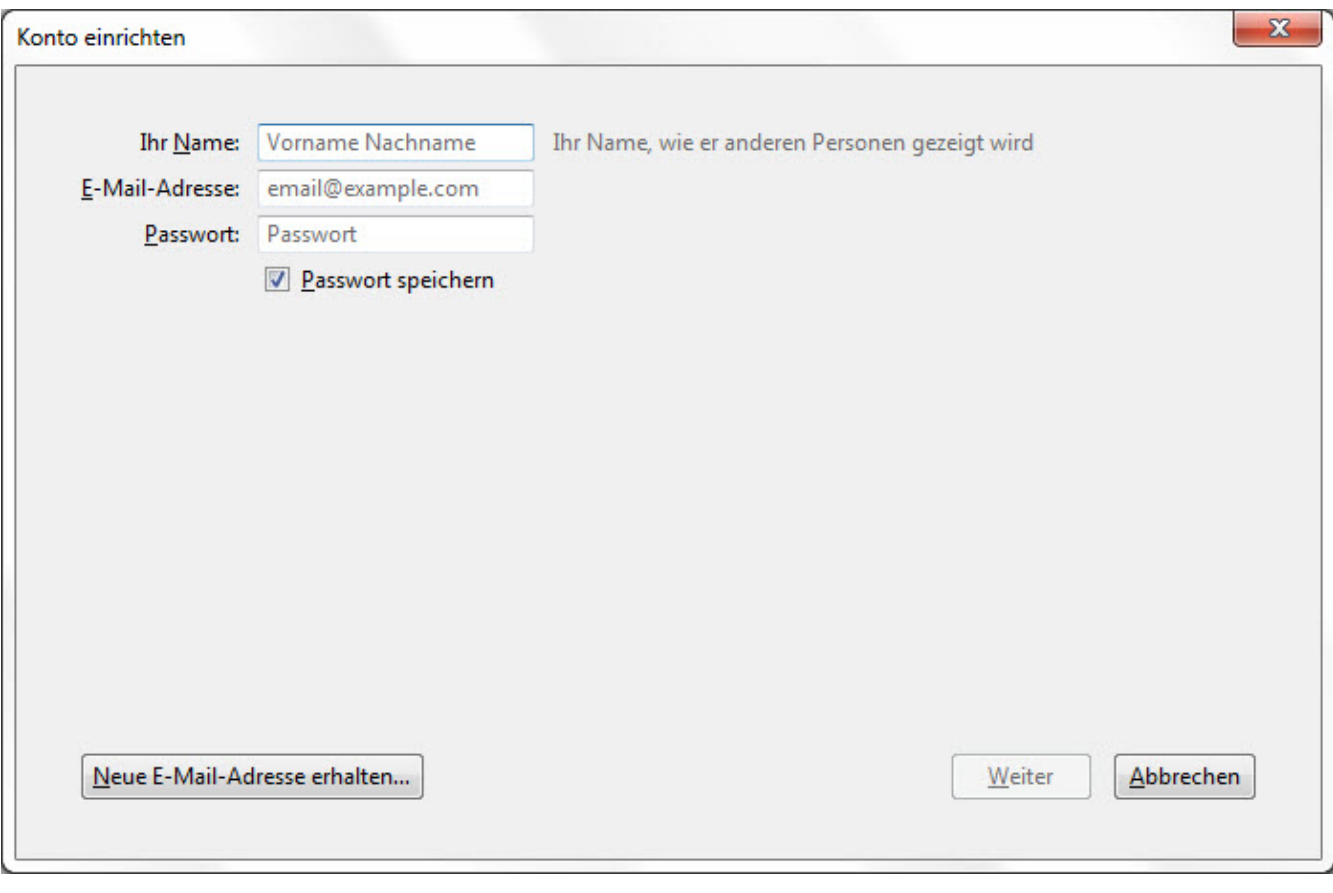

### **Hinweis:**

Sollten Sie das Passort zu Ihrem E-Mailpostfach nicht mehr wissen, finden Sie unter dem folgendem Link eine Anleitung dazu, wie Sie Ihr E-Mail Passwort neu setzen können: **■ [E-Mail Passwort neu setzen](https://faq.1blu.de/content/400/997/de/wie-kann-ich-das-passwort-fuer-mein-e_mail-postfach-aendern.html)** 

**4.** Wenn Thunderbird keine Einstellungen für Ihr E-Mail-Konto finden konnte, geben Sie bitte die folgenden Daten ein:

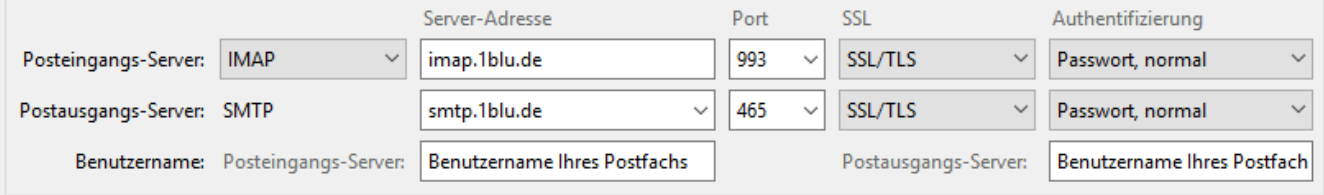

Unter Benutzernamen geben Sie bitte den Namen Ihres Postfaches an, z.B. **pb12345\_0-xx** .

## **Wichtiger Hinweis:**

Bitte beachten Sie: Den Benutzernamen Ihres E-Mail-Postfachs (NICHT die E-Mail-Adresse!) finden Sie im 1blu-Kundenservicebereich im Menü *Meine Produkte* > *Ihr 1blu-Produkt* > *E-Mail*.

Seite 3 / 4

#### **© 2025 1blu AG <info@1blu.de> |**

[URL: https://faq.1blu.de/content/467/877/de/thunderbird-\\_-ich-habe-ein-1blu\\_webhosting\\_paket-wie-richte-ich-den-e\\_mail\\_client-korrekt-ein.html](https://faq.1blu.de/content/467/877/de/thunderbird-_-ich-habe-ein-1blu_webhosting_paket-wie-richte-ich-den-e_mail_client-korrekt-ein.html)

# **1blu-FAQ E-Mail**

z.B: x123456\_0-beispiel

Dieser Benutzer ist für Posteingangs- und Ausgangsserver gleich.

Der Port für den Posteingangsserver ist 993.

Der Port für den Postausgangsserver ist 465.

**5.** Klicken Sie anschließend in Thunderbird auf **Eertig** und Ihr 1blu E-Mail-Konto ist eingerichtet.

Eindeutige ID: #1755 Verfasser: 1blu Support-Team Letzte Änderung: 2021-10-19 10:42